- 1. The information in this document is subject to change due to version upgrade or other reasons. Every effort has been made in the preparation of this document to ensure accuracy of the contents, but all statements, information, and recommendations in this document do not constitute a warranty of any kind, express or implied.
- 2. For details about the solution components, installation, and cable connections, see the corresponding user manuals and quick guides.
- 3. The cable colors involved in this document are for reference only. Select cables in accordance with local cable specifications.

• The Smart Power Sensor must be connected to the master inverter.<br>• It connects to the inverter over RS485 for output power management • It connects to the inverter over RS485 for output power management and power limiting.

• A maximum of three inverters can be cascaded. • If the SUN2000-(12K-25K)-MB0 or SUN2000-(15K-25K)-MB0-ZH is connected to the ESS, the inverter cannot be cascaded.

The Smart Dongle must be connected to the master inverter. It connects to the management system and performs power scheduling. • The SDongleB-03-CN supports one inverter only. When the SDongleB-06- CN (BOM number: 02314ALM-001) is used, a maximum of two inverters can be cascaded.

• The capacity of a battery module is 5 kWh. A maximum of two ESSs can be cascaded and the maximum capacity is 30 kWh. • If there is only one ESS, it must be connected to the master inverter.

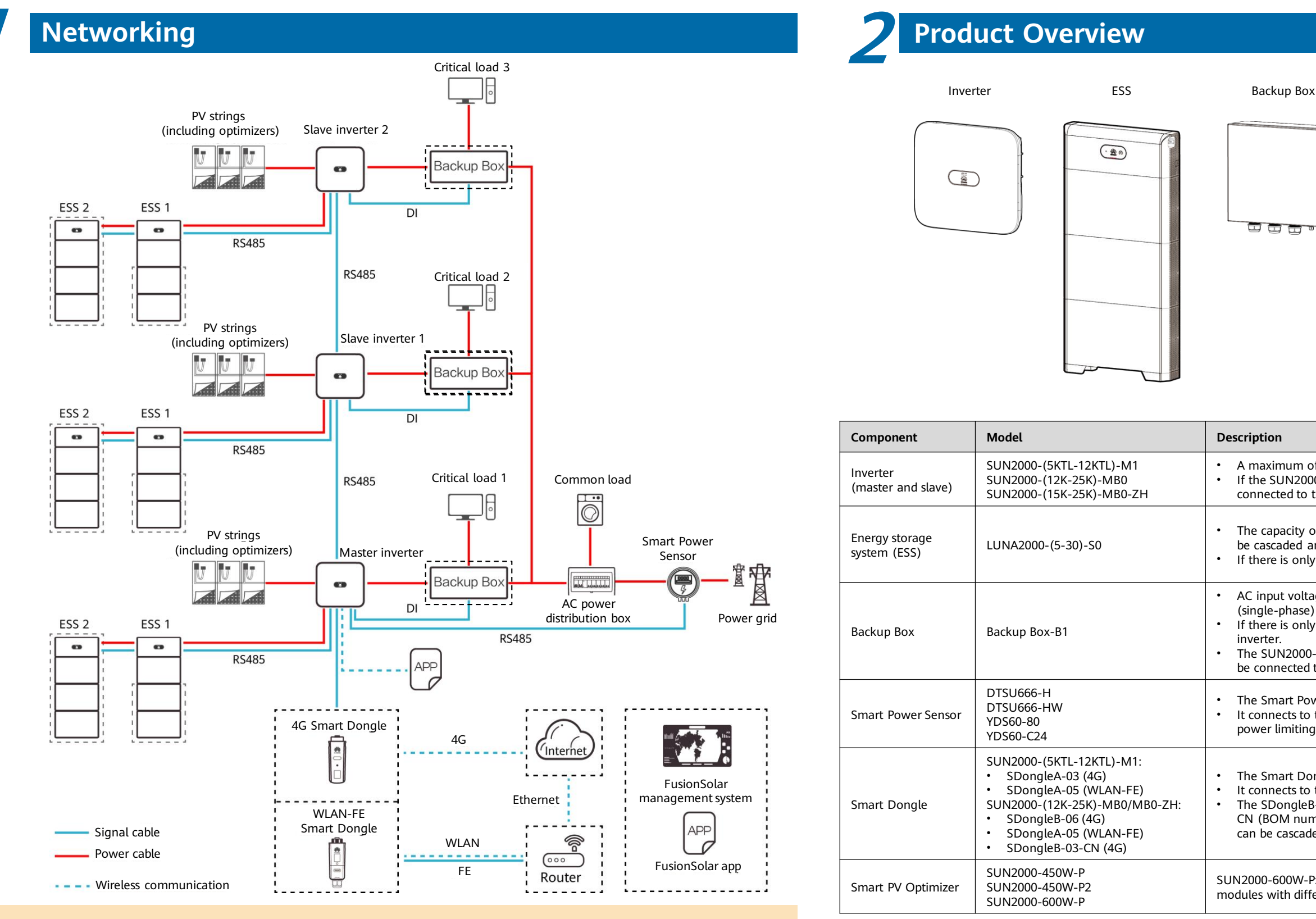

#### $\Box$  Note

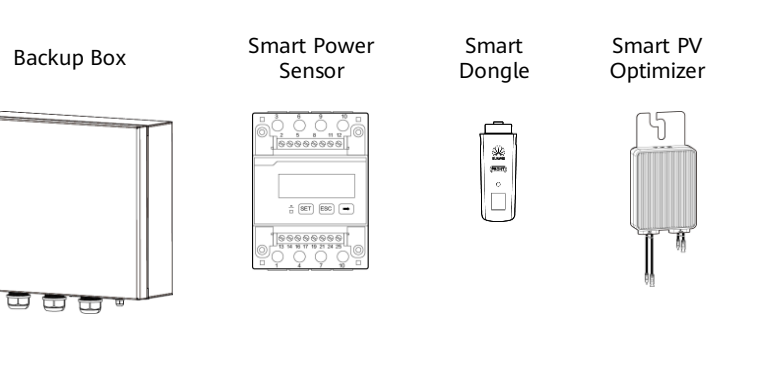

• AC input voltage range: grid-tied (three-phase) 342–440 V; off-grid (single-phase) 220/230 V • If there is only one Backup Box, it must be connected to the master inverter.

• The SUN2000-(12K-25K)-MB0 and SUN2000-(15K-25K)-MB0-ZH cannot be connected to the Backup Box.

SUN2000-600W-P: Long and short input cables are available to connect to PV modules with different cable lengths.

#### **Issue: 04 Date: 2023-11-13**

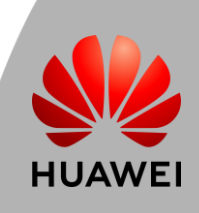

## **Residential Smart PV Solution Quick Guide**

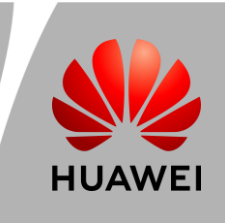

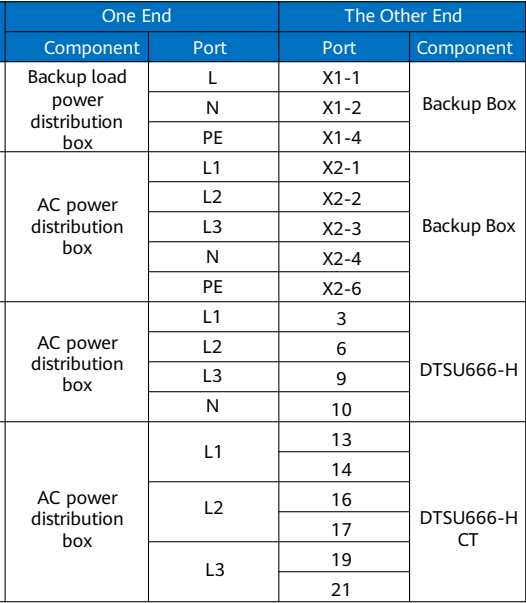

### **3 Cable Connections (Three-Phase Inverter M1 + ESS S0 + Backup Box B1 + Smart Dongle)**

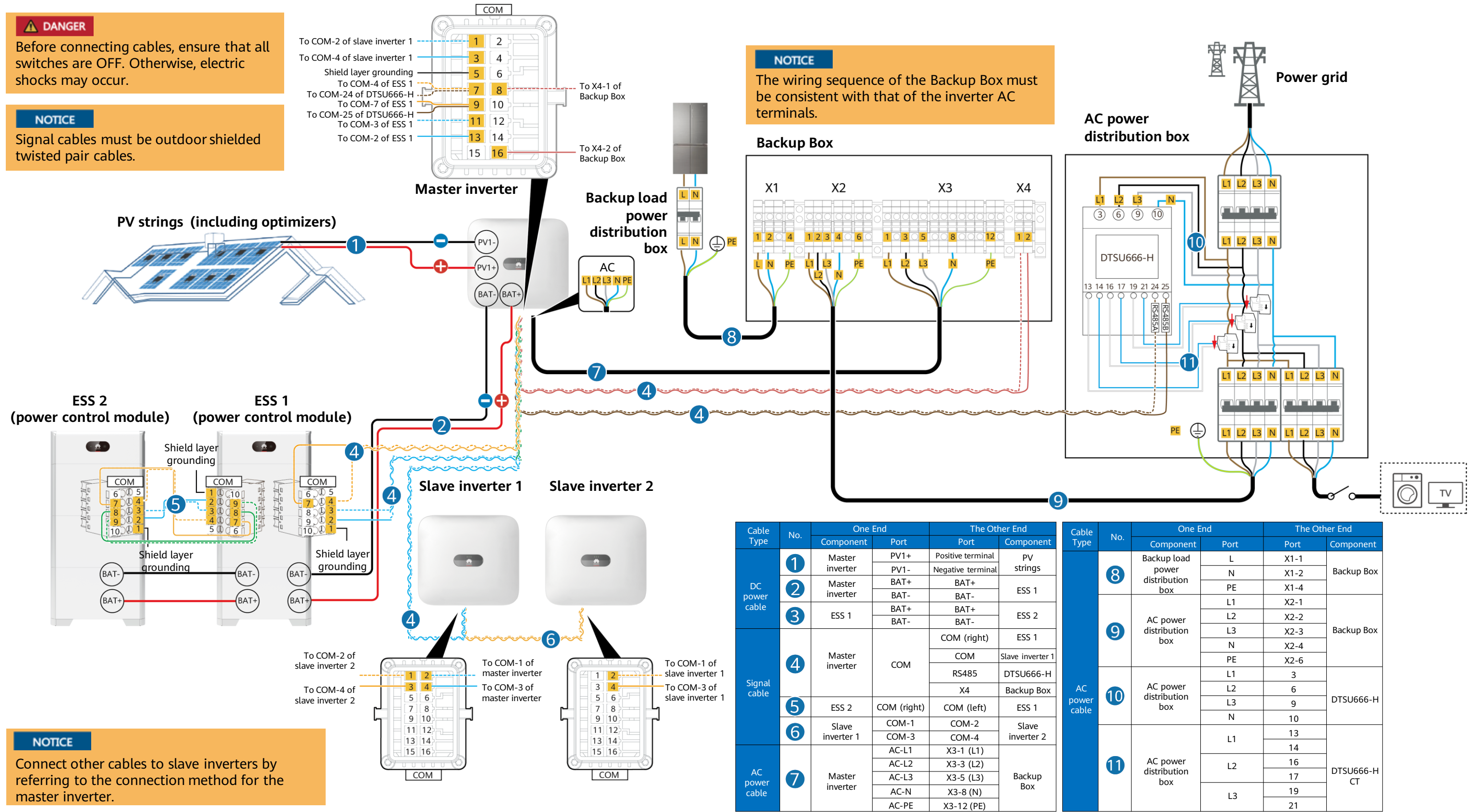

# **Residential Smart PV Solution Quick Guide**

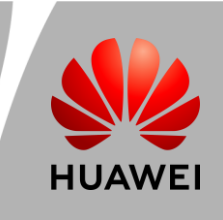

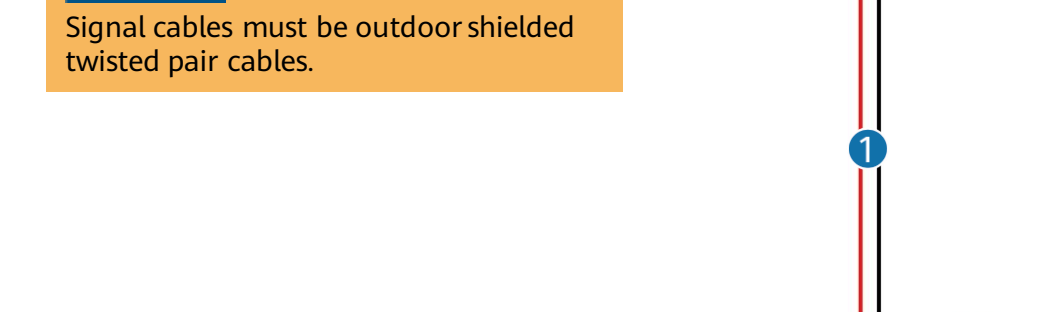

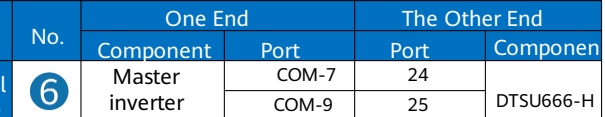

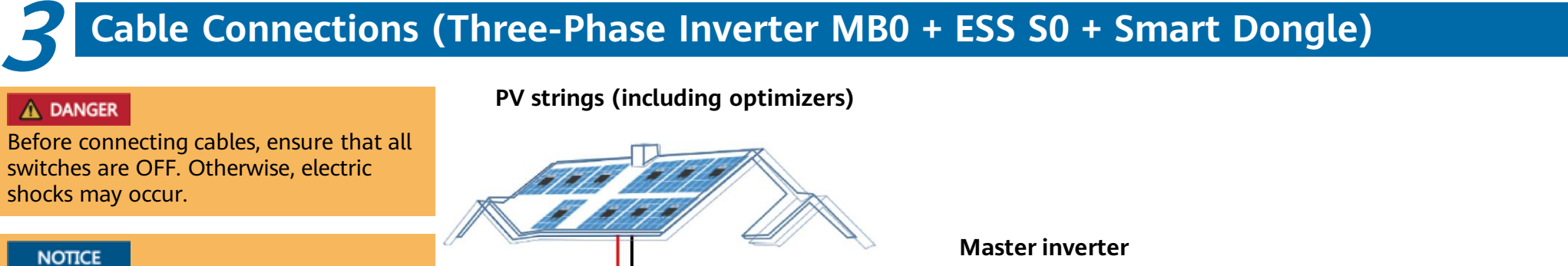

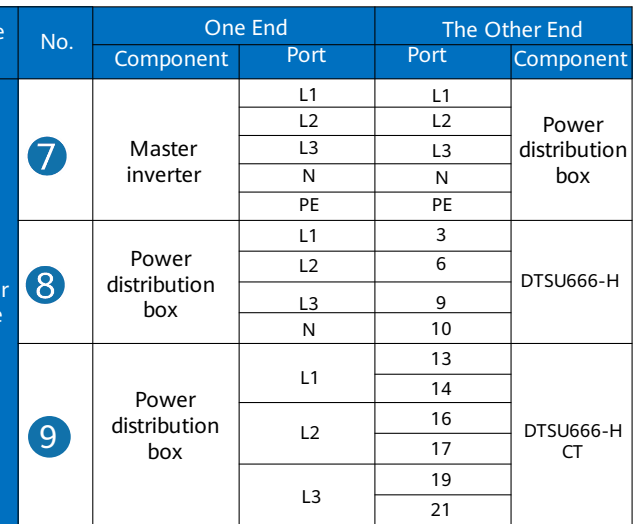

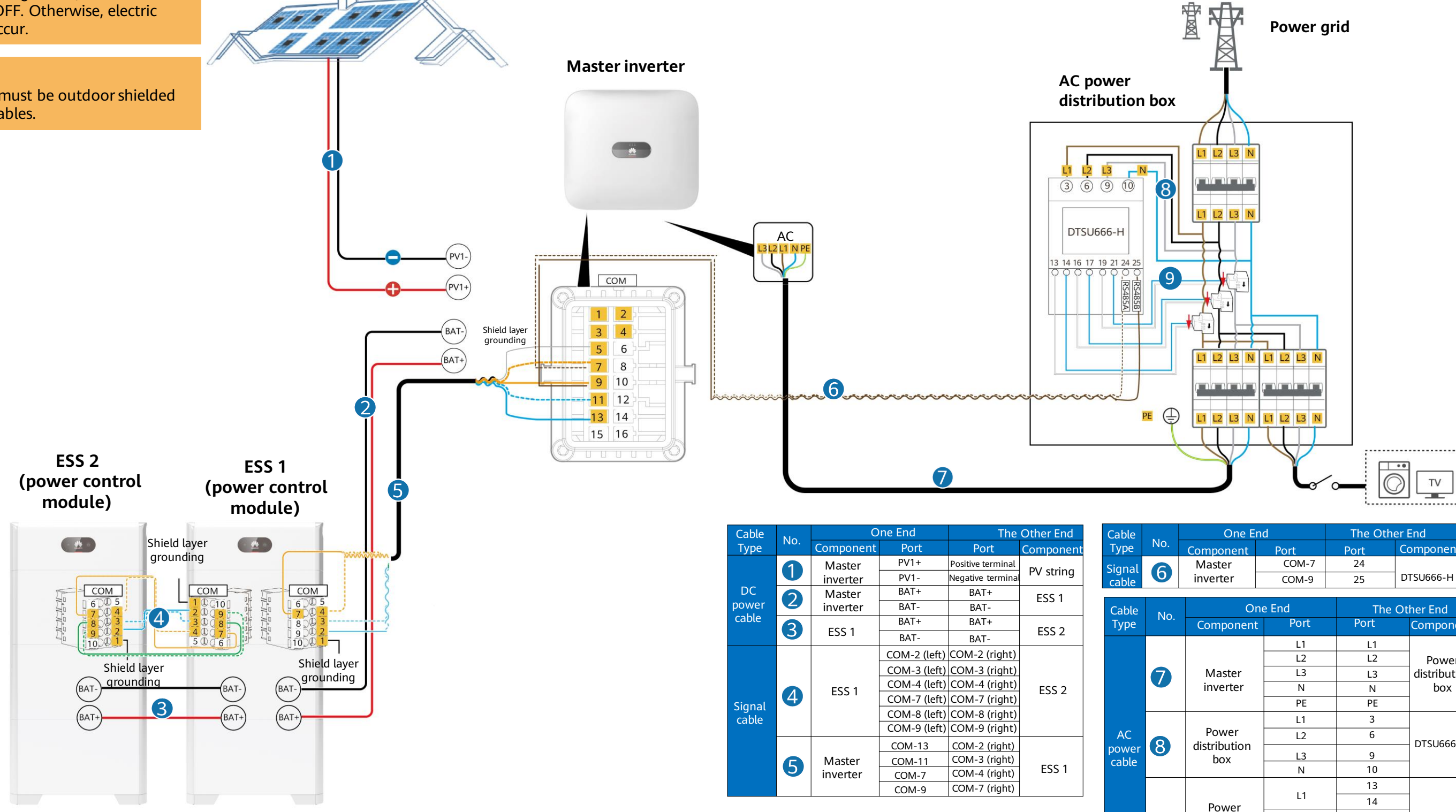

### **Residential Smart PV Solution Quick Guide (Three-Phase PV+ESS Scenario + Smart Dongle Networking)**

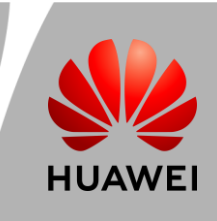

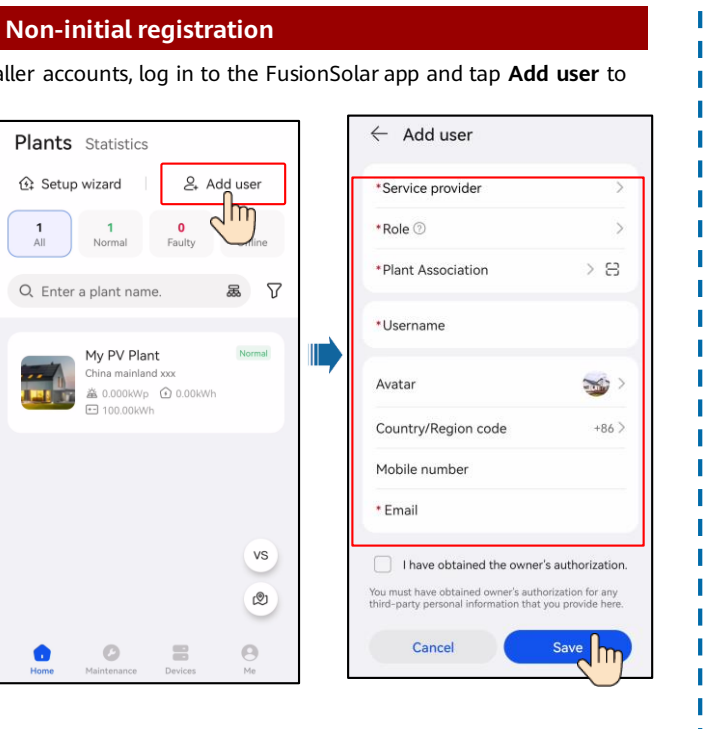

### **4 System Commissioning**

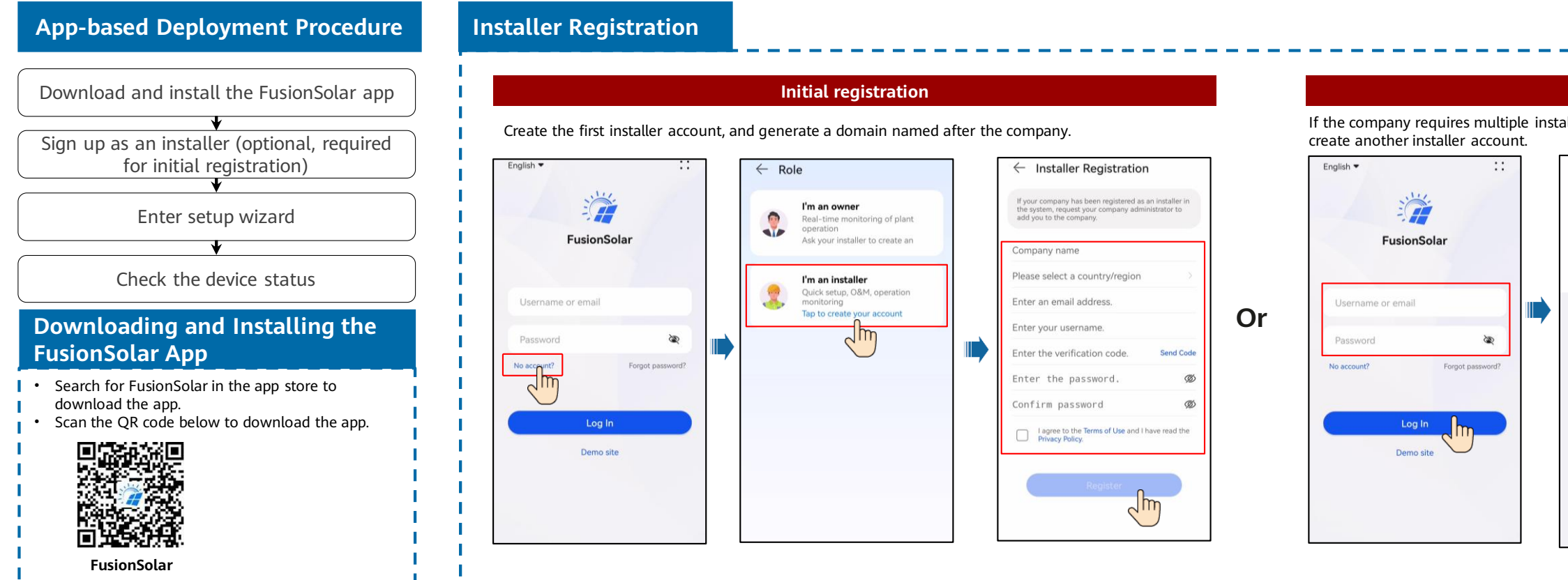

#### **Setup Wizard (Connecting to the Inverter WLAN for Commissioning)**

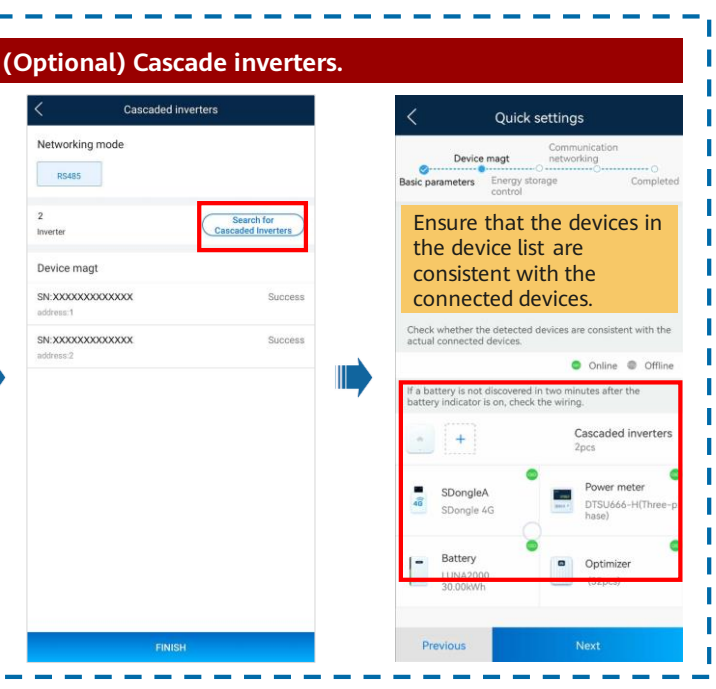

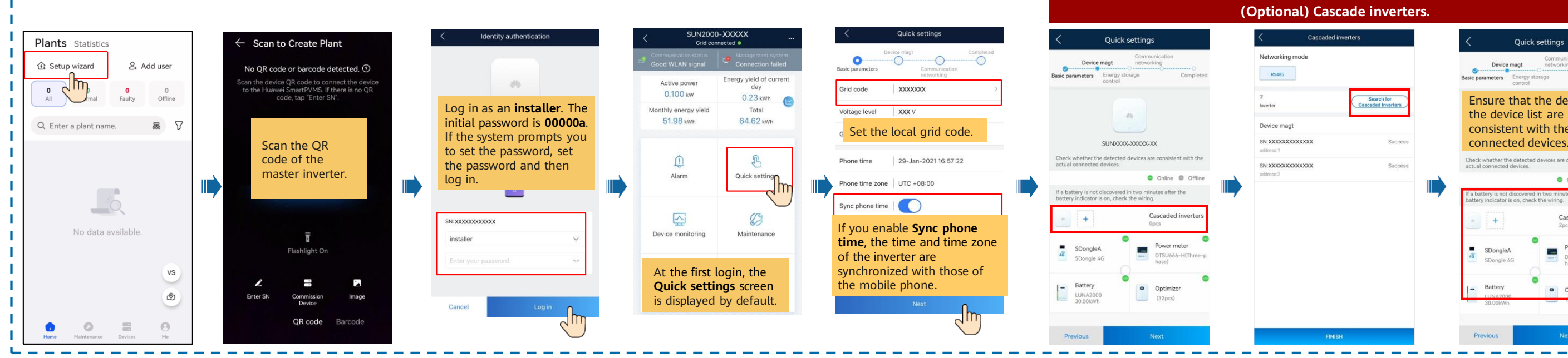

## **Residential Smart PV Solution Quick Guide**

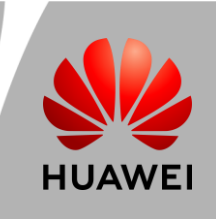

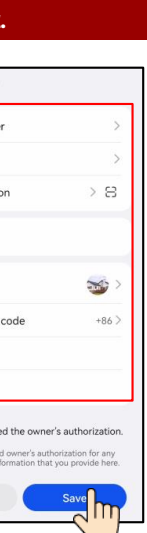

### **Residential Smart PV Solution Quick Guide (Three-Phase PV+ESS Scenario + Smart Dongle Networking)**

#### **Checking the Plant Status**

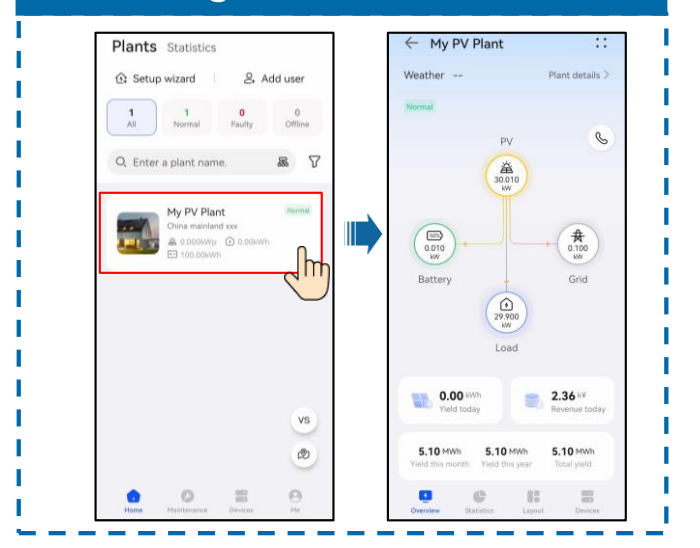

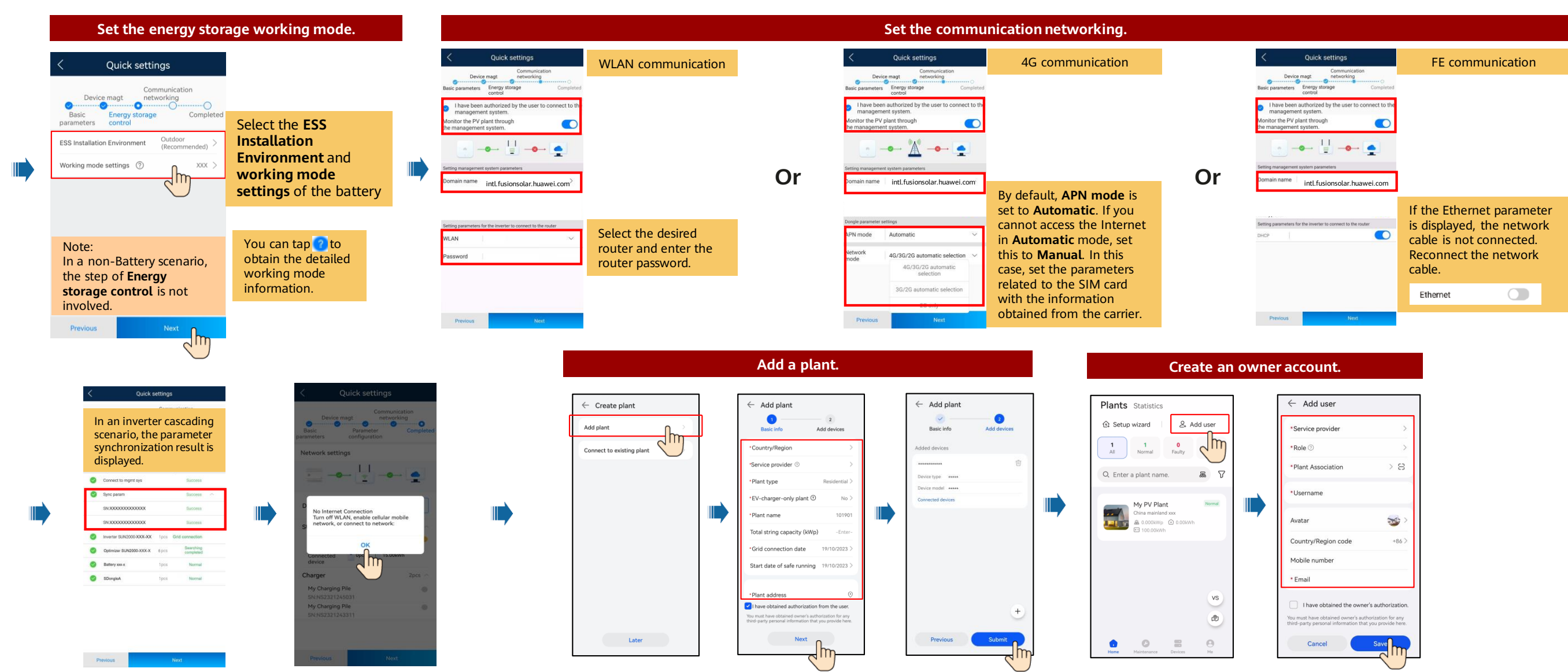

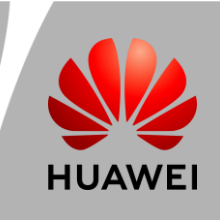

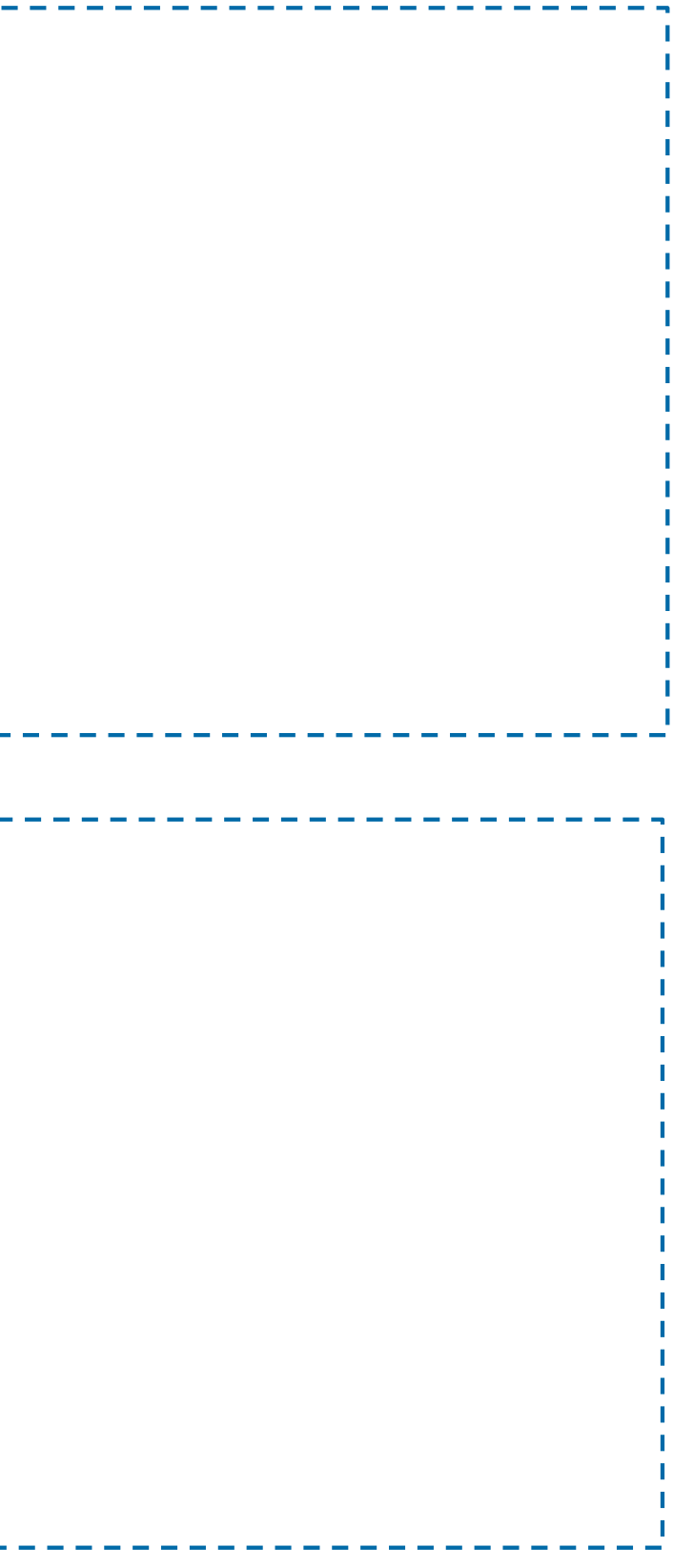

### **5 Off-Grid/Grid-tied Control Parameters**

**Enabling Off-Grid Mode**

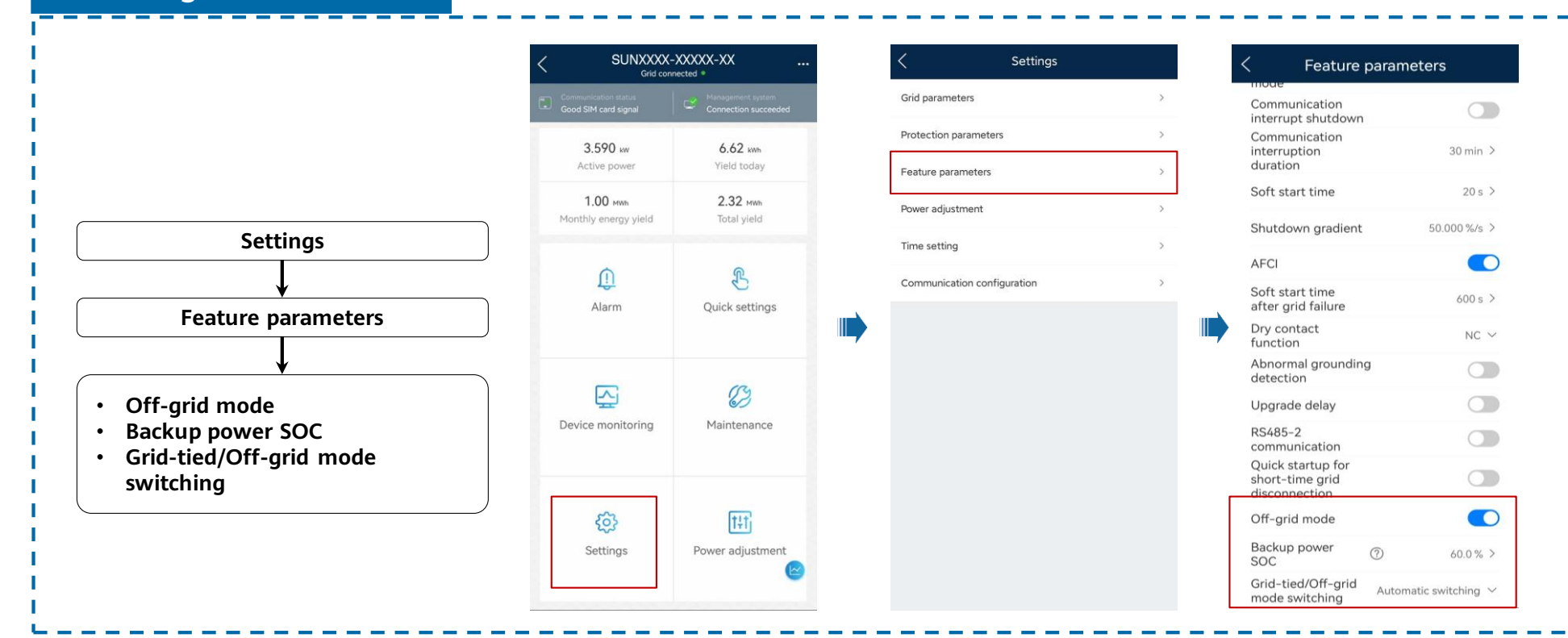

**Setting Grid-tied Point Control**

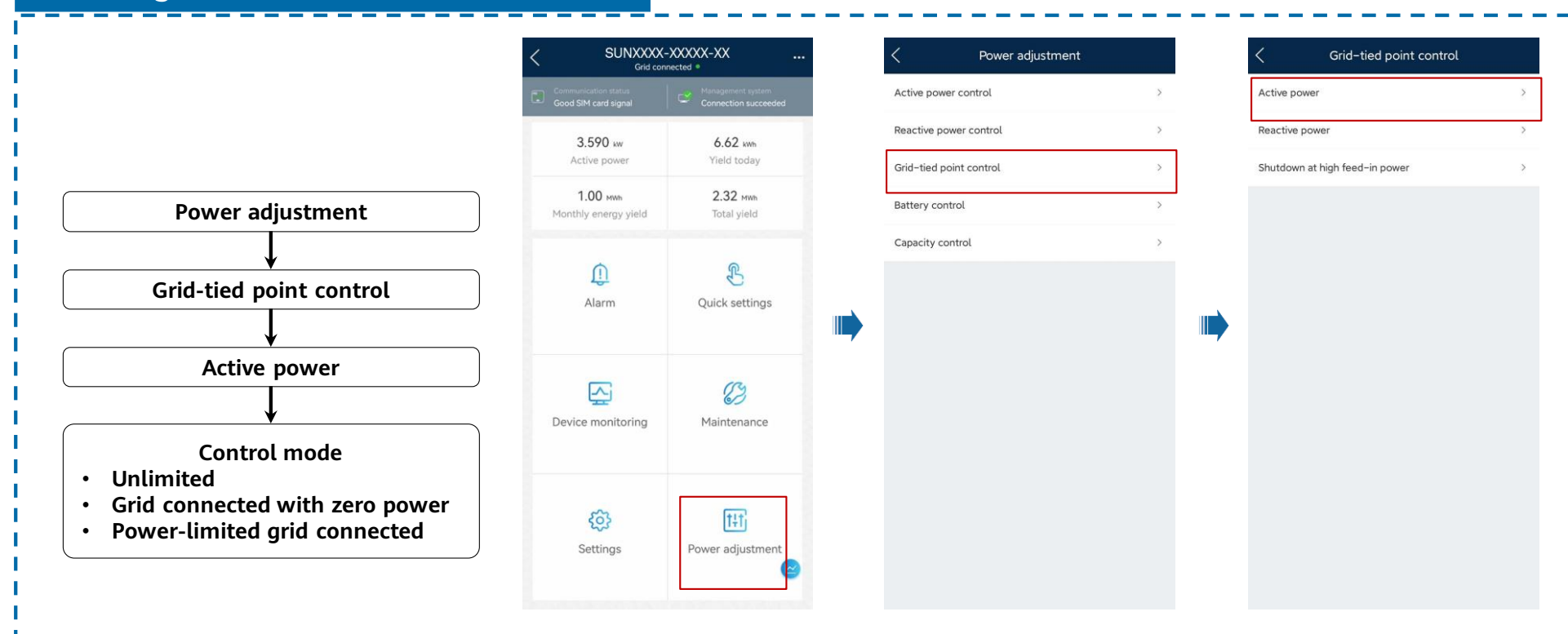

## **Residential Smart PV Solution Quick Guide**

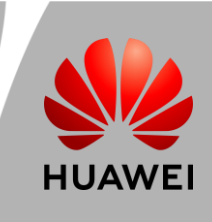

### **6 Physical Layout of Smart PV Optimizers**

#### **Generating a Physical Layout on the App**

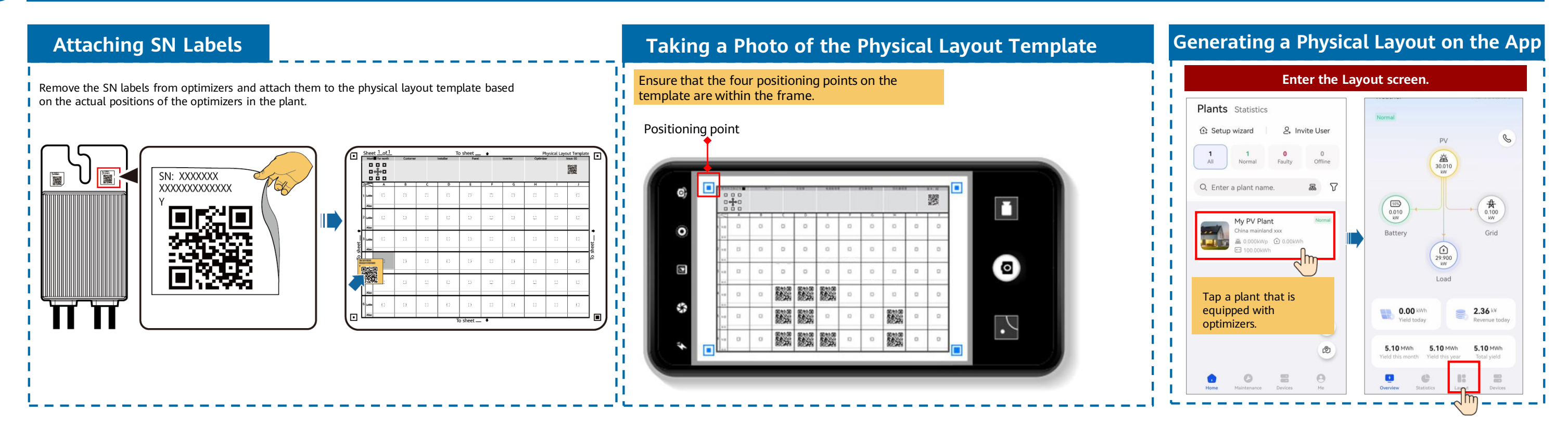

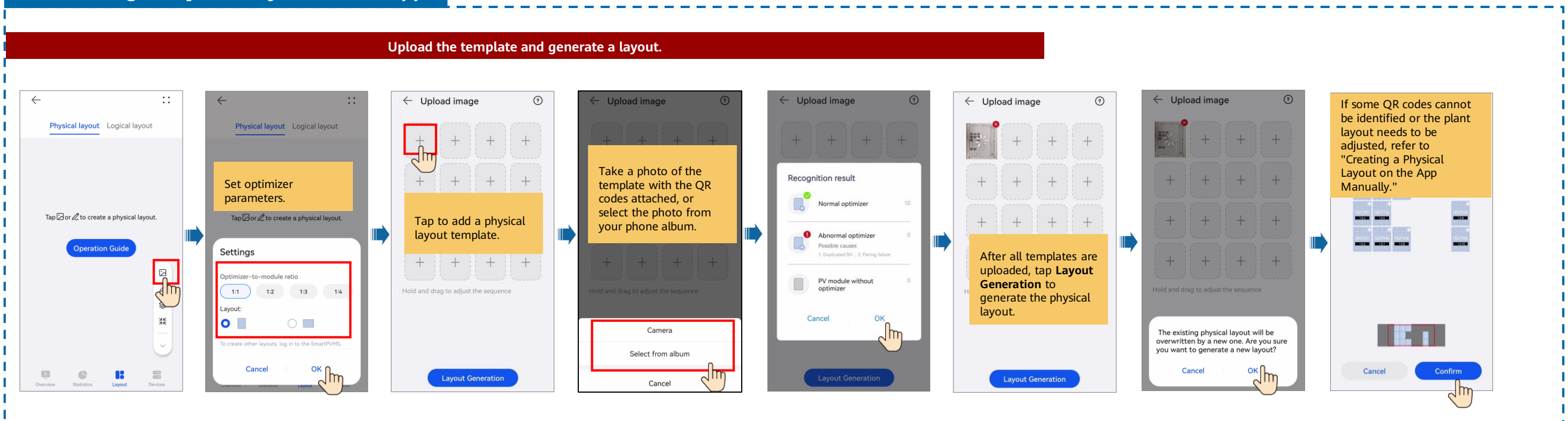

## **Residential Smart PV Solution Quick Guide**

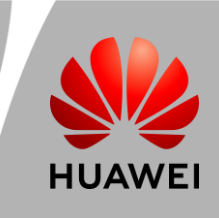

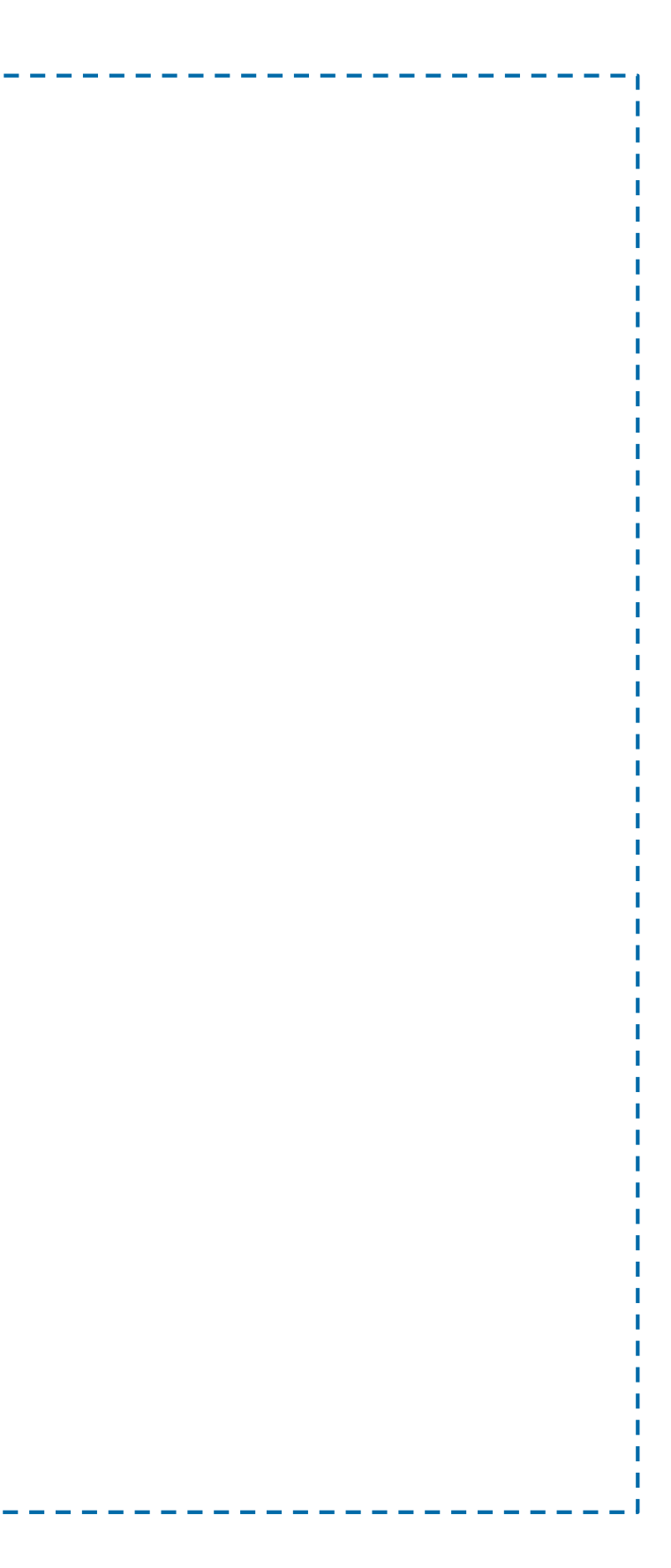

#### **Creating a Physical Layout on the App Manually**

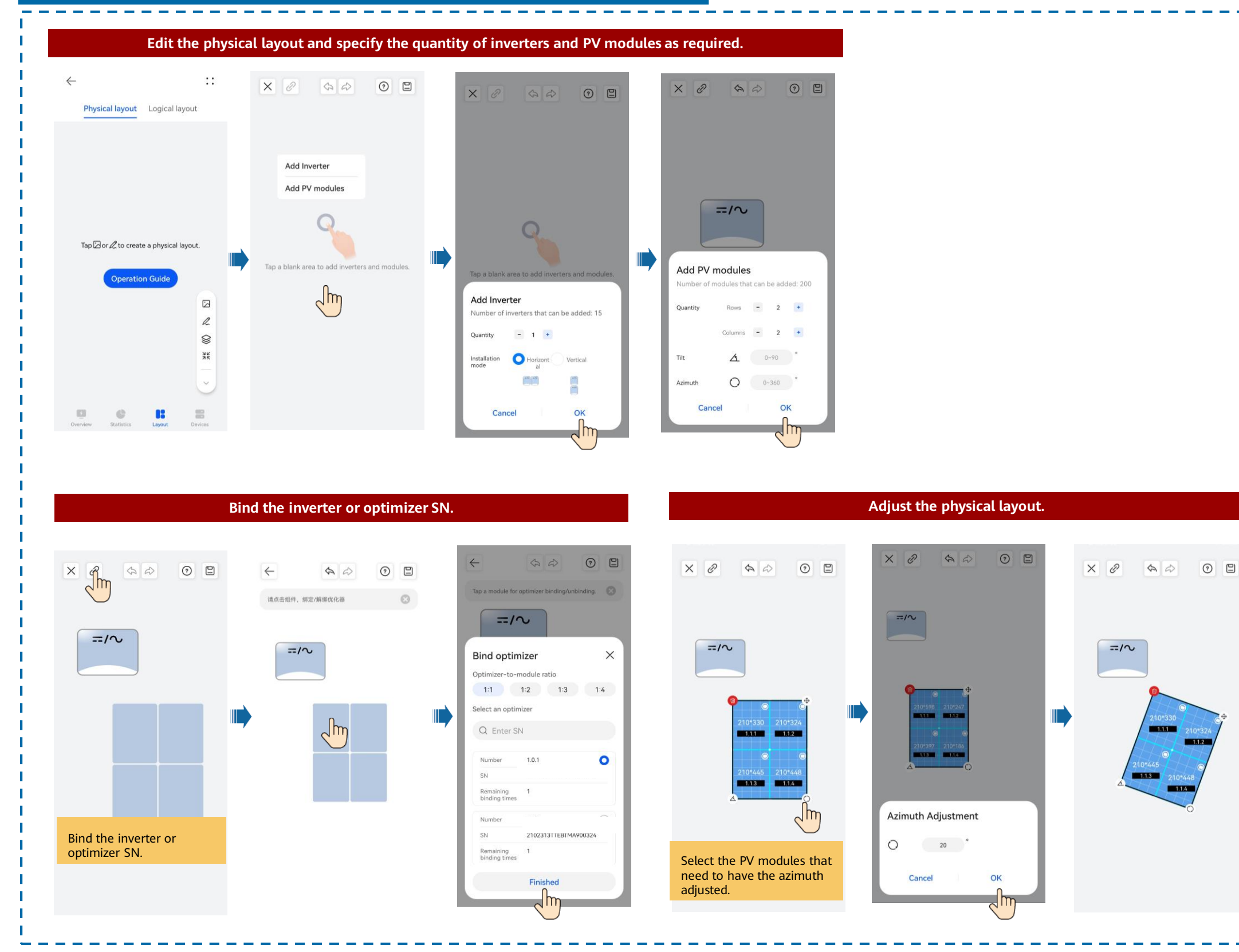

## **Residential Smart PV Solution Quick Guide**